# **Temat lekcji: Prezentacja informacji w tabelach**

### **Cele:**

- umiejętność korzystania z jednej z podstawowych narzędzi edytora Ms Word - tworzenia tabel;
- umiejętność formatowania tabel;
- umiejętność prezentowania informacji w tabelach.

### **Metody nauczania:**

wykład, ćwiczenia praktyczne.

#### **Pomoce:**

komputer i oprogramowanie, projektor

# **Przebieg lekcji:**

- 1. Część organizacyjna (włączenie komputerów, sprawdzenie obecności),
- 2. Podanie tematu lekcji
- 3. Zapoznanie uczniów z zasadą tworzenia tabel w programie Ms Word – wykład połączony z prezentowaniem sposobu tworzenia tabel na rzutniku.
- 4. Ćwiczenia indywidualne
- 5. Podsumowanie,
- 6. Zakończenie.

# **Ad. 3**

## **Tworzenie tabeli:**

- $\checkmark$  otwórz program Ms Word
- $\checkmark$  z menu Tabela wybierz polecenie Wstaw tabelę,
- $\checkmark$  ustaw odpowiednią liczbę kolumn i wierszy,
- $\checkmark$  kliknij przycisk OK.

## **Wprowadzanie danych do tabeli**

 $\checkmark$  Kliknij w obszarze komórki tabeli, do której chcesz wprowadzić dane, możesz zacząć pisać, gdy widzisz migający kursor.

# **Usuwanie tabeli i jej zawartości:**

- $\checkmark$  usunąć można całą tabelę albo komórki, wiersze lub kolumny pojedynczo lub po kilka naraz,
- $\checkmark$  zaznacz tabelę i kliknij przycisk Wytnij,
- $\checkmark$  zaznacz te komórki, wiersze lub kolumny, które chcesz usunąć,
- $\checkmark$  z menu Tabela wybierz polecenie Usuń komórki, Usuń wiersze lub Usuń kolumny.

### **Czyszczenie zawartości tabeli:**

 $\checkmark$  zaznacz te fragmenty, które chcesz wyczyścić i naciśnij klawisz DELETE.

### **Formatowanie tabeli:**

- W menu głównym wybierz Widok, Paski narzędzi, Tabele i krawędzie. Wyświetli się okienko przy pomocy, którego możesz formatować tabelę lub poszczególne jej komórki.
- $\checkmark$  Zaznacz odpowiednie komórki i wybierz interesującą cię opcję z paska narzędzi Tabele i krawędzie.

# **Ad. 4**

Uczniowie samodzielnie próbują wykonać tabelkę:

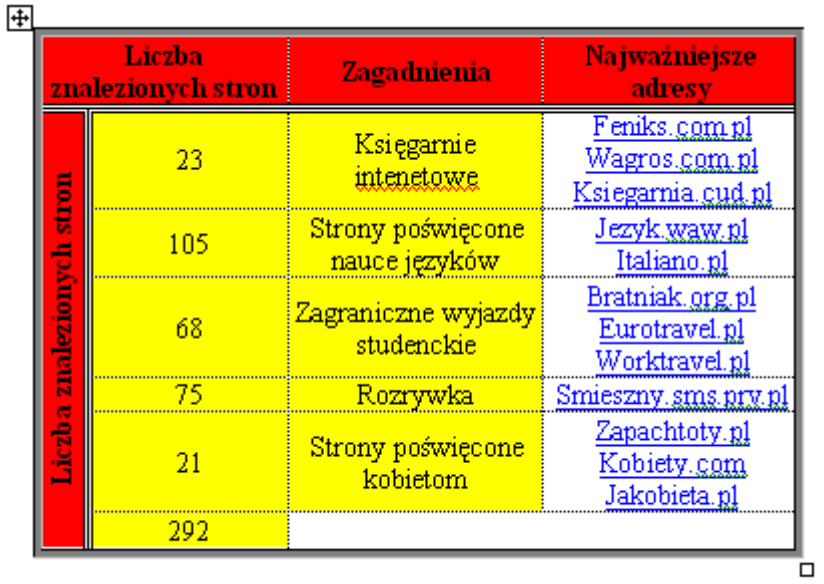